# ЛИЧНЫЙ КАБИНЕТ

# **НОВЫЙ ФУНКЦИОНАЛ**

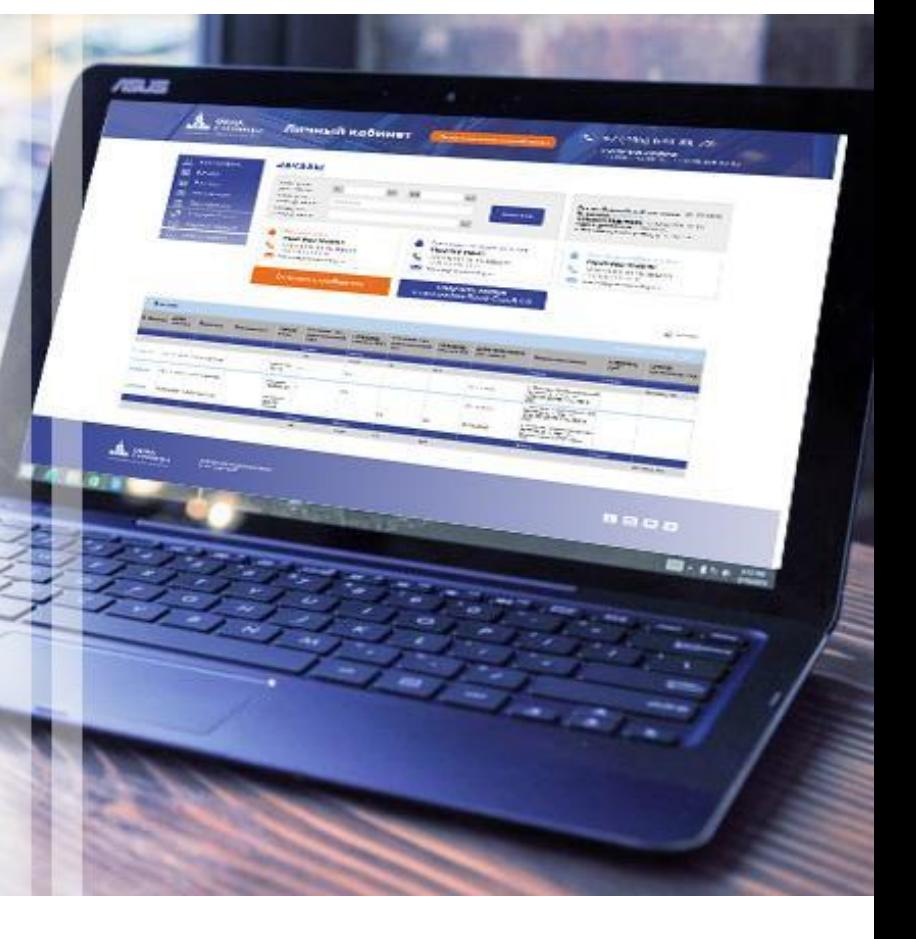

## **Новые функции Личного кабинета:**

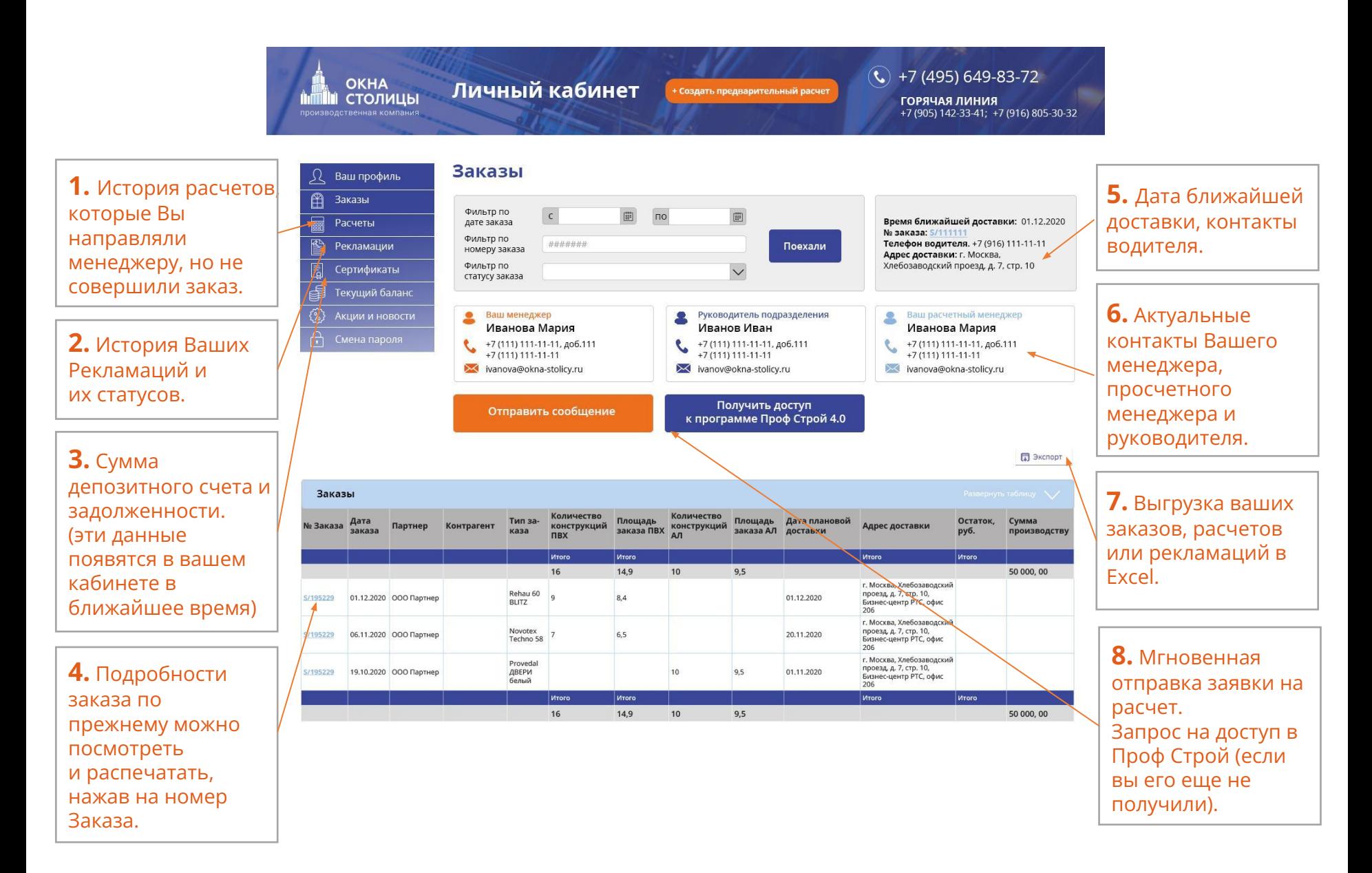

### **Мобильная версия**

#### **Зайдите в Личный кабинет с вашего смартфона. Откроется мобильная версия.**

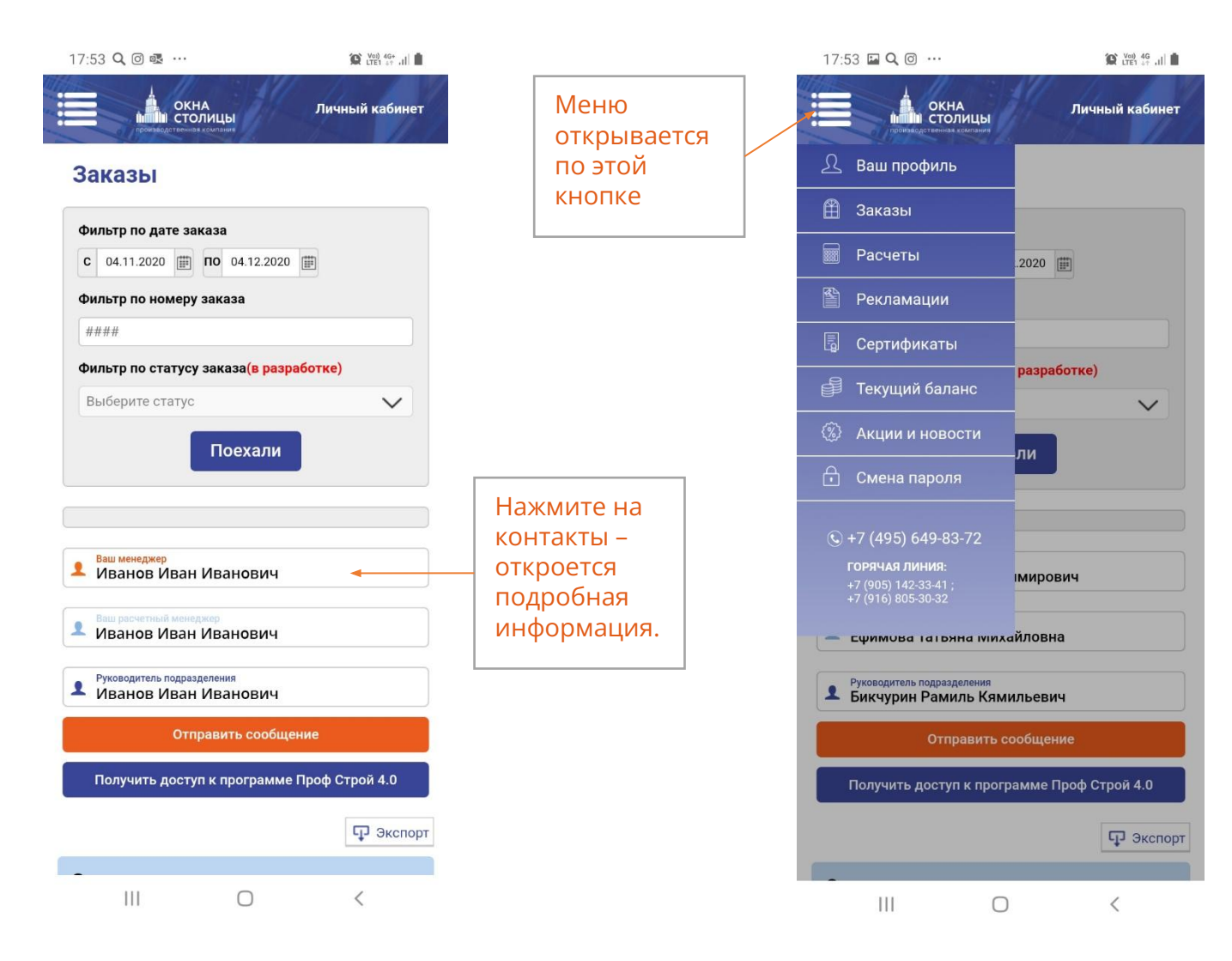

# **Добавьте мобильную версию сайта на экран вашего смартфона (Android)**

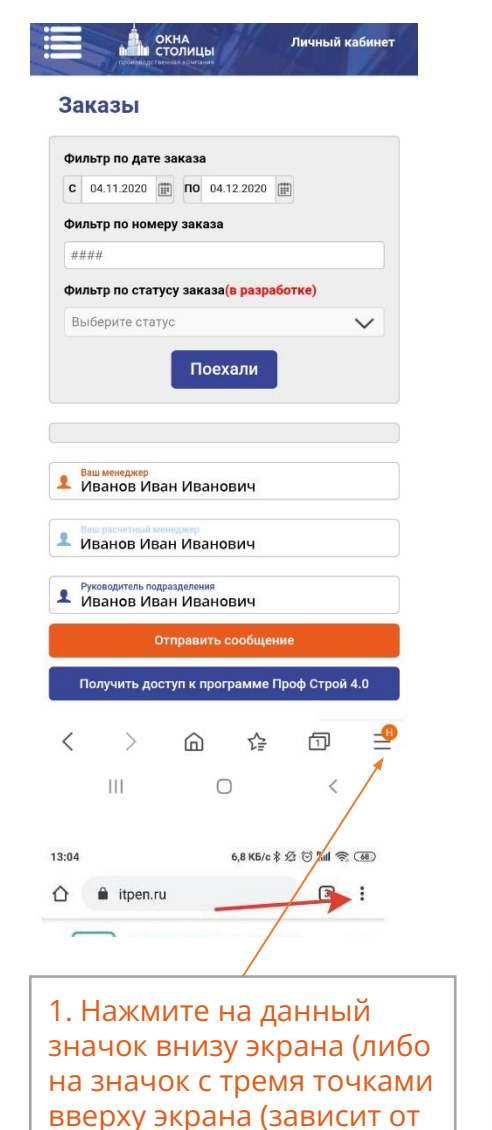

модели телефона).

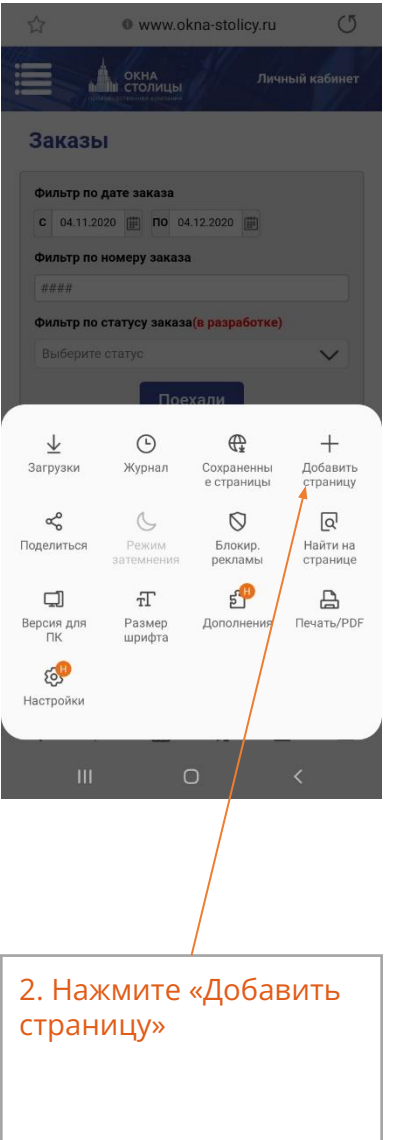

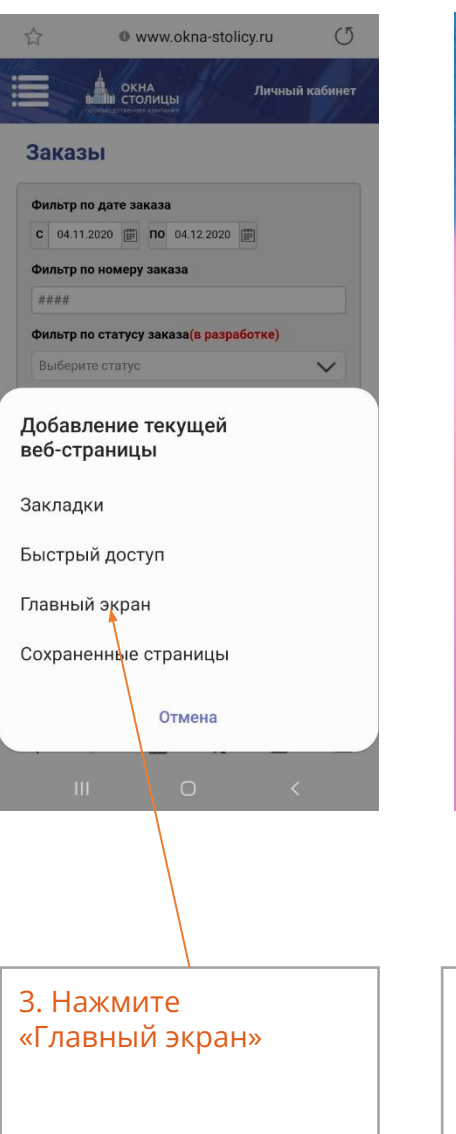

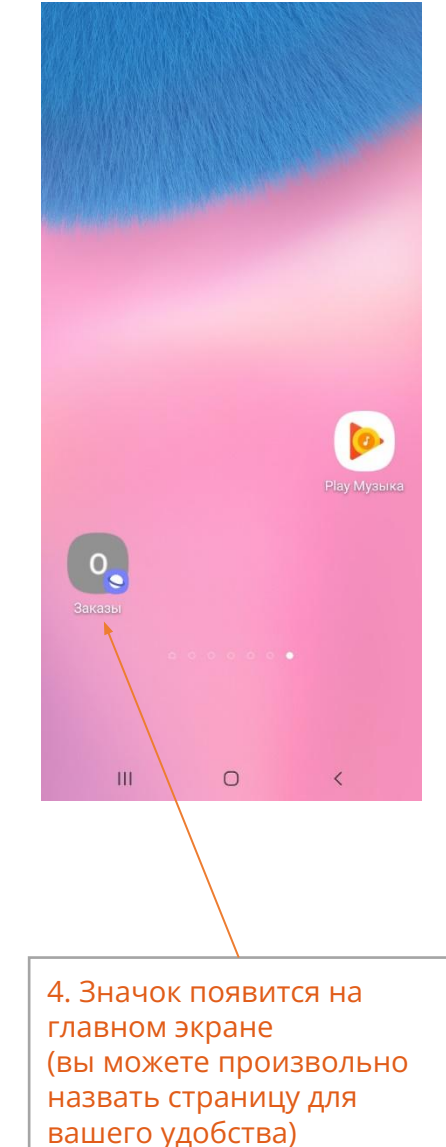

#### **Заявка на расчет заказа из Личного кабинета:**

**Предлагаем Вам воспользоваться Бланком заказа для заполнения всех важных критериев технического задания.**

**Нажав на кнопку Отправить сообщение, Вы можете скачать Бланк заказа, распечатаь его и заполнить нужные Вам данные в Бланке.**

**Фото или скан заполненного Бланка заказа можно загрузить в окошко Отправить сообщение.** 

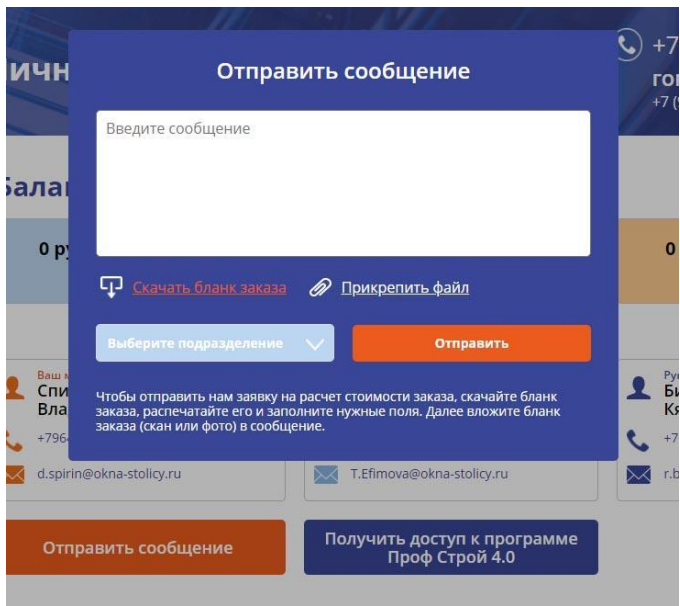

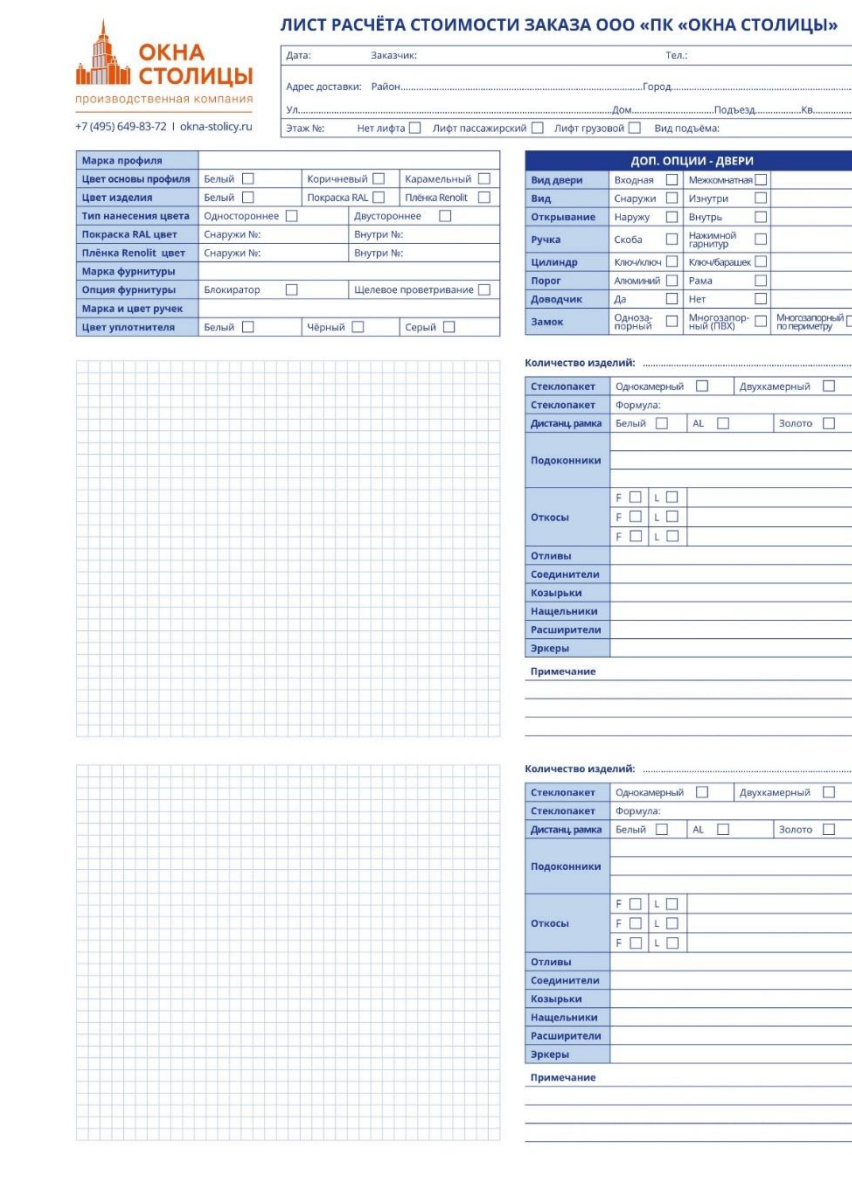

#### **Регистрация:**

#### **Зарегистрироваться в Личном кабинете можно, заполнив простую форму, нажав на кнопку Личный кабинет на нашем сайте http://okna-stolicy.ru**

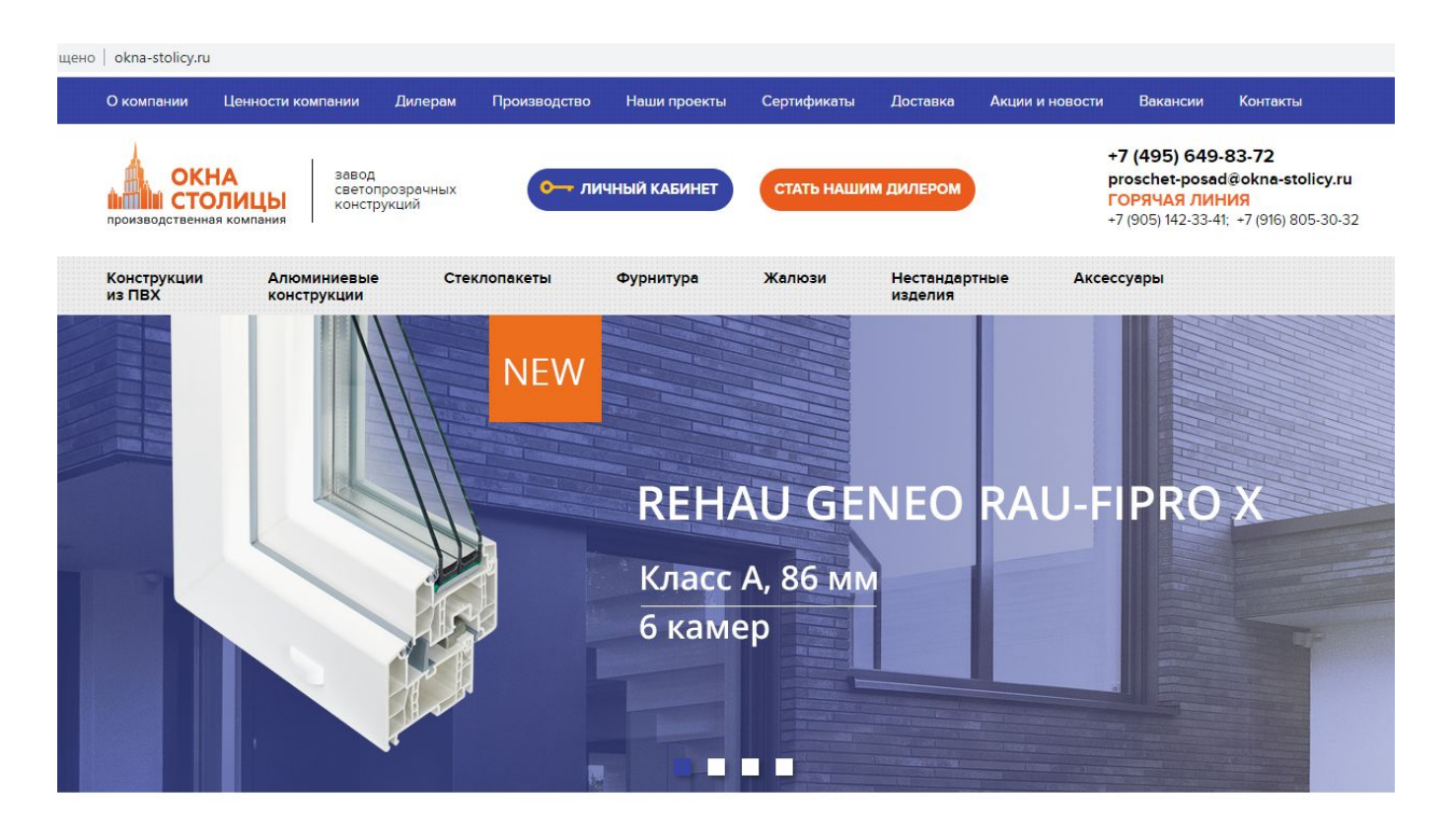

# **Дальнейшее развитие Личного кабинета**

# **В скором времени Вы сможете отслеживать Ваши доставки online.**

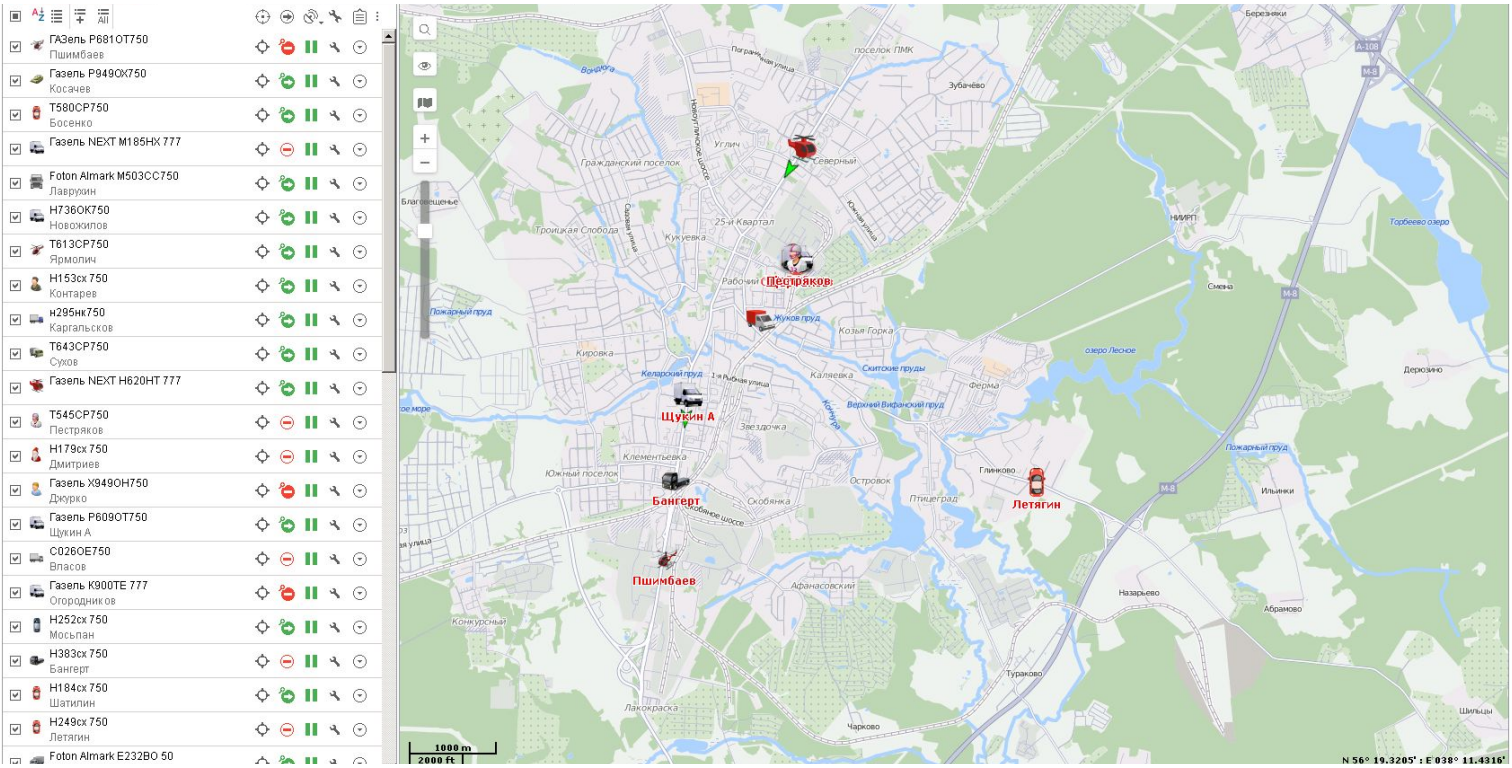